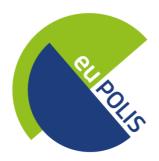

# Integrated NBS-based Urban Planning Methodology for Enhancing the Health and Well-being of Citizens

# D9.2

# **Project Website**

WP9 – Communication, Dissemination and Standardization Activities

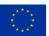

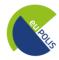

| Lead Contributor | Nikos Ipiotis (PLEGMA LABS)                    |
|------------------|------------------------------------------------|
| Contributors     | Stelios Kalogridis (PLEGMA LABS)               |
| Reviewers        | Emmanuel Sardis, Eutixis Protopapadakis (NTUA) |
|                  | John Zeppos, Athanasia Kazantzi (RG)           |

Due DateM5, 31 January 2021Delivery Date28 January, 2021 & 3 August, 2022TypeWebsiteDissemination LevelPU = PublicKeywordsWebsite, communication, dissemination, visibility

# **Document History**

| Version | Date       | Description     | Comments                  | Edited by              |
|---------|------------|-----------------|---------------------------|------------------------|
| 0.1     | 15/01/2021 | First internal  | Request for               | Nikos Ipiotis, (PLEGMA |
|         |            | version         | partners' input           | LABS)                  |
| 0.2     | 16/01/2021 | First review    | First initial             | Emmanuel Sardis        |
|         |            |                 | document                  | (NTUA)                 |
|         |            |                 | review                    |                        |
| 0.3     | 21/01/2021 | Revised version | Revised version           | Stelios Kalogridis,    |
|         |            |                 |                           | (PLEGMA LABS)          |
| 0.4     | 23/01/2021 | Reviewed be RG  | Second initial            | Emmanuel Sardis        |
|         |            | & NTUA          | document                  | (NTUA), Athanasia      |
|         |            |                 | review                    | Kazantzi (RG)          |
| 1.0     | 25/01/2021 | Final Draft     |                           | Stelios Kalogridis,    |
|         |            |                 |                           | (PLEGMA LABS)          |
| 2.0     | 03/08/2022 | Updated Version | 3 <sup>rd</sup> Iteration | Stelios Kalogridis,    |
|         |            |                 | addressing                | (PLEGMA LABS), E.      |
|         |            |                 | reviewers'                | Sardis (NTUA), E.      |
|         |            |                 | comments                  | Protopapadakis(NTUA)   |

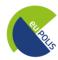

# **Legal Disclaimer**

This document reflects only the views of the author(s). Neither the Innovation and Networks Executive Agency (INEA) nor the European Commission is in any way responsible for any use that may be made of the information it contains. The information in this document is provided "as is", and no guarantee or warranty is given that the information is fit for any particular purpose. The above referenced consortium members shall have no liability for damages of any kind including without limitation direct, special, indirect, or consequential damages that may result from the use of these materials subject to any liability which is mandatory due to applicable law.

This document and the information contained within may not be copied, used, or disclosed, entirely or partially, outside of the euPOLIS consortium without prior permission of the project partners in written form.

© 2021 by euPOLIS Consortium.

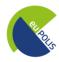

# **Table of Contents** List of Acronyms / Abbreviations .......8 Introduction ......9 Roles of the Partners......9 euPOLIS Project Website ......10 2.1 Hosting .......10 2.2 2.3 Content Management System (WordPress) ......11 2.3.1 2.3.2 Security......13 3.2 About 19 3.2.1 Objectives......21 3.2.2 3.2.3 3.3 3.3.1 Front runner city page ......24 3.3.2 Follower city page .......25 3.4 Partners 26 3.5 3.6 3.6.1 3.6.2 3.7 Contact 31 3.8 Footer (global)......32 Conclusions 37

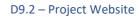

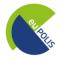

| 6 | References | 3,5 |
|---|------------|-----|
|   |            |     |

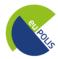

# **Executive Summary**

The Deliverable D9.2 namely "Project Website", developed within WP9 – Communication, Dissemination and Standardization Activities, presents a general overview of the structure and contents of the euPOLIS website. The project website is created to ensure that the project is able to communicate its goals, some key facts and introduce the euPOLIS partners, in order to raise awareness among the target groups.

In its present form, the deliverable reflects the current status of the website and the planned content that will be developed during the project progress. Modifications and improvements will occur during the course of the project to address any additional needs that will be identified later on.

The updated version of the deliverable on August 2022 describes the updated version of the website, its 3<sup>rd</sup> iteration, addressing the comments of the first project review.

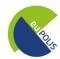

# **List of Figures**

| Figure 1: Presence of the euPOLIS website in Google and Bing search engines | 10 |
|-----------------------------------------------------------------------------|----|
| Figure 2: euPOLIS website hosting provider                                  | 11 |
| Figure 3: euPOLIS website hosting provider location                         | 11 |
| Figure 4: euPOLIS HTTPS protocol                                            | 14 |
| Figure 5: WordPress backend, pages overview                                 | 14 |
| Figure 6: WordPress backend, available widgets                              | 15 |
| Figure 7: Website Home page                                                 | 18 |
| Figure 8: The euPOLIS website "About" page                                  | 19 |
| Figure 9: The euPOLIS website "Quick Facts" subpage                         | 20 |
| Figure 10: The euPOLIS website "Objectives" subpage                         | 21 |
| Figure 11: The euPOLIS website "Work Packages" subpage                      | 22 |
| Figure 12: The euPOLIS website "Cities" page                                | 23 |
| Figure 13: The euPOLIS website Front-Runner City subpage                    | 24 |
| Figure 14: The euPOLIS website Follower City subpage                        | 25 |
| Figure 15: The euPOLIS website "Partners" page                              | 26 |
| Figure 16: The euPOLIS website "Outcomes" page                              | 27 |
| Figure 17: The euPOLIS website "News" page                                  | 28 |
| Figure 18: The euPOLIS website "Newsletters" page                           | 29 |
| Figure 19: The euPOLIS website "Events" page                                | 30 |
| Figure 20: The euPOLIS website "Contact" page                               | 31 |
| Figure 21: The euPOLIS website "Footer"                                     | 32 |
| Figure 22: Accessibility Tools Sidebar                                      | 33 |
| Figure 23: Greyscale visualization for improved accessibility               | 34 |
| Figure 24: High contrast visualization for improved accessibility           | 34 |
| Figure 25: Negative contrast visualization for improved accessibility       | 35 |
| Figure 26: Light Background visualization for improved accessibility        | 35 |
| Figure 27: Links underline visualization for improved accessibility         | 36 |
|                                                                             |    |
|                                                                             |    |
|                                                                             |    |
|                                                                             |    |
| List of Tables                                                              |    |
| Table 1: Abbreviations                                                      | 9  |

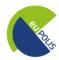

# **List of Acronyms / Abbreviations**

Table 1: Abbreviations

| Acronyms<br>/Abbreviations | Explanation                          |
|----------------------------|--------------------------------------|
| DCP                        | Dissemination and Communication Plan |
| NBS                        | Nature Based Solutions               |
| CMS                        | Content Management System            |
| URL                        | Uniform Resource Locator             |
| НТТР                       | Hyper Text Transfer Protocol         |
| HTTPS                      | Hyper Text Transfer Protocol Secure  |
| GDPR                       | General Data Protection Regulation   |

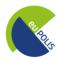

# 1 Introduction

The euPOLIS - Integrated NBS-based Urban Planning Methodology for Enhancing the Health and Well-being of Citizens - Project Website, introduces the current version of the project website that was developed in order to enhance the visibility and the accessibility of the project results and overall promote the exploitation of the project findings to the interested stakeholders.

The Project Website is created to enable the project to communicate its goals, some key facts and introduce the euPOLIS partners, in order to start raising awareness among the target groups.

## 1.1 Roles of the Partners

The project website was created and will be continuously updated under the Work Package 9 activities during the entire duration of the euPOLIS project (48 Months). This task is led by the PLEGMA LABS, under the coordination of MIKSER, who is leading WP9.

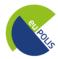

# 2 euPOLIS Project Website

#### 2.1 Domain name

The URL "eupolis-project.eu" was considered being the best domain name choice to portray our project branding and its European nature. The project URL will be included in all communication and dissemination material that will be produced, as an integral part of our online and offline identity. The project URL has been added to the leading international search engines (i.e. Google, Bing) so as to increase the online visibility of the euPOLIS project.

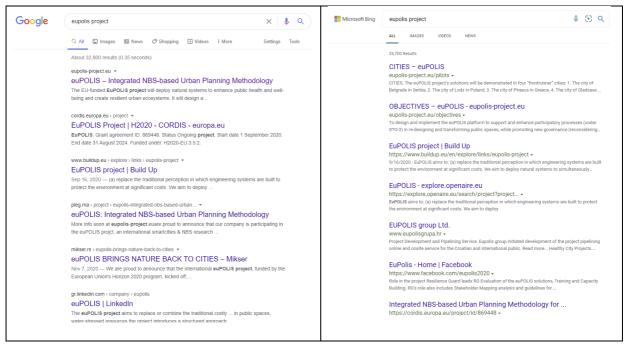

Figure 1: Presence of the euPOLIS website in Google and Bing search engines

# 2.2 Hosting

Hetzner<sup>i</sup> is a leading webhosting provider and experienced datacenter operator in Germany and has been selected as the hosting provider for our project website, as it provides high-performance hosting products as well as the necessary infrastructure for the efficient operation of websites. PLEGMA LABS is the only entity with administrative rights on both the hosting server and the website backend.

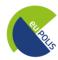

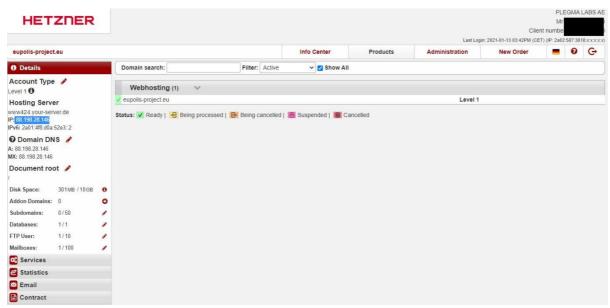

Figure 2: euPOLIS website hosting provider

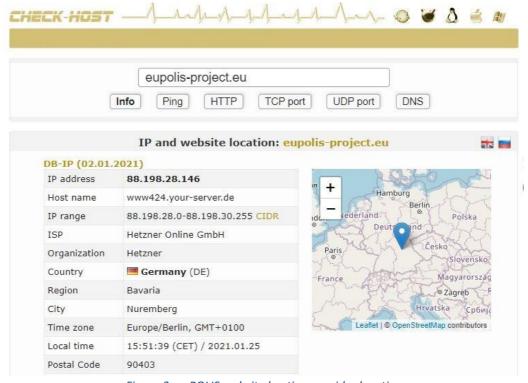

Figure 3: euPOLIS website hosting provider location

# 2.3 Content Management System (WordPress)

The aim of the euPOLIS project website is to provide general information and news about the project whereas it will also serve as a repository for its public outcomes, using an open source web publishing platform. Towards this direction, we have taken the conscious decision to design it on

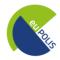

WordPress (current WordPress version is 5.6)<sup>ii</sup>, which is the most popular free and open-source Content Management System (CMS).

The WordPress CMS was selected since it is continuously updated and supported by its vast developer community, and this provides an extra assurance for the website's security and uptime. Moreover, it enables the use of various plugins and features, such as easy multiuser publishing, seamless cross-linking to social media content from multiple sources, easy manipulation of UI/UX and all website content from a very user-friendly administration console.

#### 2.3.1 Theme

Jevelin<sup>iii</sup> theme was selected, as it is one of the most popular multi-purpose WordPress themes with very good ratings and positive reviews. Jevelin offers multiple page layouts, plenty customization options, settings and tools, using a drang-and-drop page builder tool to tweak and customize the individual pages. Javelin is supported by online documentation and video tutorials.

#### 2.3.2 Plugins

Several plugins have been used to optimize user experience, as described below:

## 2.3.2.1 AMP

The official AMP plugin<sup>iv</sup> for WordPress is a fully responsive web component framework, which allows to use an existing WordPress theme and benefit from the AMP features, particular a better performing website that follows modern web standards best practices, and helps achieving an optimized website with a page speed and performance boost.

## 2.3.2.2 Contact Form 7

Contact Form  $7^{v}$  (version 5.3.2) was selected for the Contact page of the website, as this plugin can manage multiple contact forms, fully customizable with simple markup. The form supports Ajax-powered submitting, CAPTCHA, Akismet spam filtering and so on.

## 2.3.2.3 Contact Form 7 style

Contact Form 7 Style<sup>vi</sup> is an add-on for Contact form 7 plugin, which supports custom styling, easily managed via admin dashboard.

# 2.3.2.4 Custom Twitter Feeds

Custom Twitter Feeds<sup>vii</sup> is a plugin which displays completely customizable, responsive and search engine crawlable Twitter feeds on our website. The Custom Twitter Feeds plugin displays Tweets that completely match the look and feel of our site and includes many customization options.

#### 2.3.2.5 Google Analytics for WordPress by MonsterInsights

Google Analytics for WordPress by MonsterInsightsplugin<sup>viii</sup> was selected as it is the most popular Google Analytics plugin for WordPress, so that we can monitor the website activity and use all the advanced Google Analytics tracking features it offers.

# 2.3.2.6 MC4WP: Mailchimp for WordPress

Mailchimp for WordPress<sup>ix</sup> allows us to subscribe our visitors to our Mailchimp lists in various different ways. It is the most recognized third party Mailchimp integration plugin, actively used on well over 2 million different websites and has been very well received by the WordPress community. The plugin offers GDPR compliance, offering double opt-in, in order to have additional evidence of user consent and multiple checkboxes so that the users can agree to terms, so we can make sure that when the euPOLIS project account is set up, it will be easily integrated using this plugin. Users

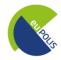

will be able to unsubscribe from the euPOLIS newsletter using the unsubscribe option in the newsletter email.

# 2.3.2.7 WordPress Logo Slider

WordPress Logo Slider\* is a responsive and easy to implement carousel slider plugin for WordPress. With this plugin we can showcase a list of clients, supporters, partners or sponsors logos in our website. This logo showcase plugin works great on mobiles and tablets. This carousel slider plugin allows us to add a logo showcase to any page of our WordPress site using an easy to use shortcodes.

#### 2.3.2.8 One Click Accessibility

One Click Accessibility<sup>xi</sup> plugin adds a number of helpful accessibility features to a WordPress website. This plugin is further described under section 4.

#### 2.3.2.9 Slider Revolution

Slider Revolution<sup>xii</sup> is a responsive slider plugin used to design stunning visual elements such as sliders and carousels.

# 2.3.2.10 Unyson

Unyson<sup>xiii</sup> is a drag & drop framework that comes with numerous built in extensions that helps developing a WordPress theme.

#### 2.3.2.11 YellowPencil Pro

YellowPencil Pro<sup>xiv</sup> is a powerful visual CSS editor for WordPress, which allows the customization of any theme and page visually.

#### 2.3.2.12 Interactive Geo Maps

Interactive Geo Maps<sup>xv</sup> is a plugin offering the functionality to create interactive maps with regions and coloured markers.

# 2.4 Security

Hyper Text Transfer Protocol Secure (HTTPS) is the secure version of HTTP, the protocol over which data is sent between the user's browser and the website that the user is connected to. HTTPS adds encryption, authentication, and integrity to the HTTP protocol, making it a much safer protocol and this is the reason we added such a certificate in the euPOLIS project website.

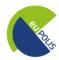

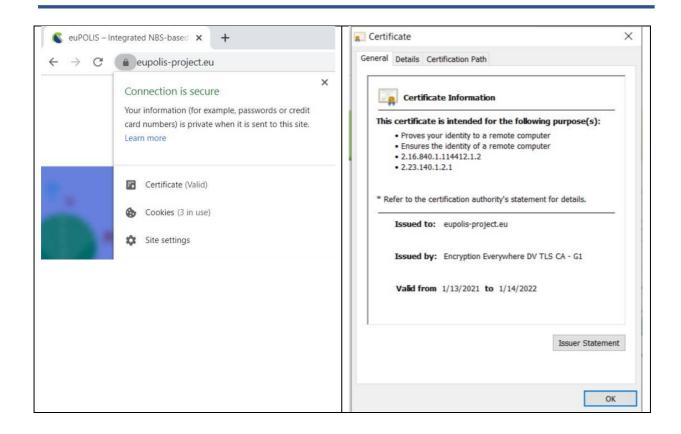

Figure 4: euPOLIS HTTPS protocol

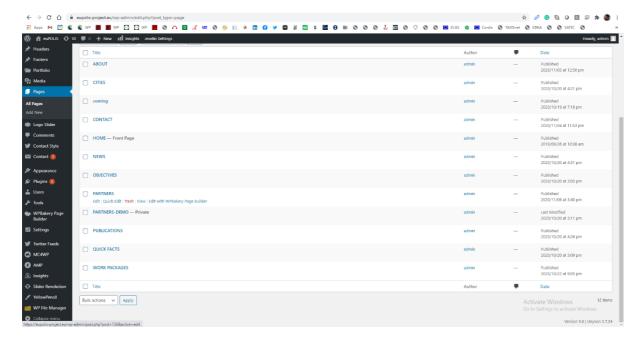

Figure 5: WordPress backend, pages overview

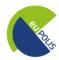

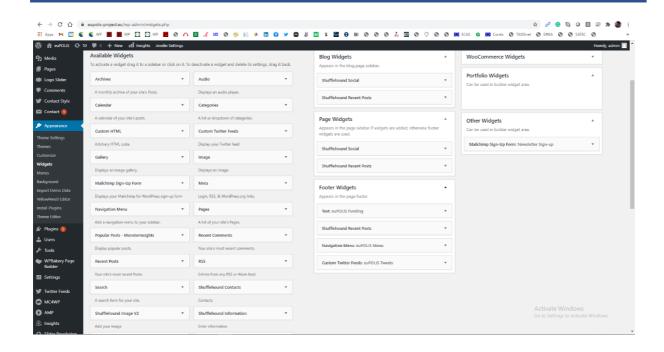

Figure 6: WordPress backend, available widgets

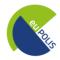

# 3 euPOLIS project website pages

We have followed a mixed presentation strategy utilizing both a "single page" layout that displays a first set of key project information, as well as a "multi-page" layout, via the menu for more specific thematic information relevant to the euPOLIS project. The color scheme follows the basic color scheme of the euPOLIS logo and the dissemination material of the project. The third version of the website contains the following pages:

- Home
- About
  - Quick Facts
  - Objectives
  - Work Packages
- Cities
  - Front Runner Cities
    - City of Belgrade
    - City of Piraeus
    - City of Lodz
    - Gladsaxe Municipality
  - Follower European Cities
    - City of Limassol
    - City of Palermo
    - City of Trebinje
  - Follower International Cities
    - City of Bogota
    - Fengxi New City
- Partners
- Outcomes
- News
  - Newsletters
  - Events
- Contact

On the top of each page, the euPOLIS logo is present along with the main pages that the website visitor may access and the social media icons with the euPOLIS project links. The euPOLIS project website will be directly linked to the euPOLIS project social media accounts, as well as to the front runner cities' subpages that will be related to the euPOLIS project.

# **3.1** Home

The homepage was designed on a "single page" layout basis, displaying a rich amount of information to the website visitors, in order to welcome them to the website and quickly introduce them to all of the main features of the project.

The home page provides condensed but highly informational and educational sections tackling project goals, methodology and technology, and emphasizing the importance of the citizen's participation in the decision-making and designing the common urban spaces. On the right-hand side, the clip arts are depicting the euPOLIS philosophy aiming for the emotional response to the ideas of Public Health and Well-Being.

Enhancing the website interactivity, a map has been added to provide an overview of the euPOLIS cities. It allows selecting one of them and navigating to the page of the specific city of interest where the visitors can dive deeper into the specific interventions and effects of the NBS.

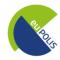

Alongside the core project information, the website homepage provides a digest of the latest news and project activities, together with a preview of the Twitter posts flow so visitors are provided with more means to connect and engage.

Finally, various information is present in the homepage "footer" as explained in the respective section 3.8.

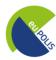

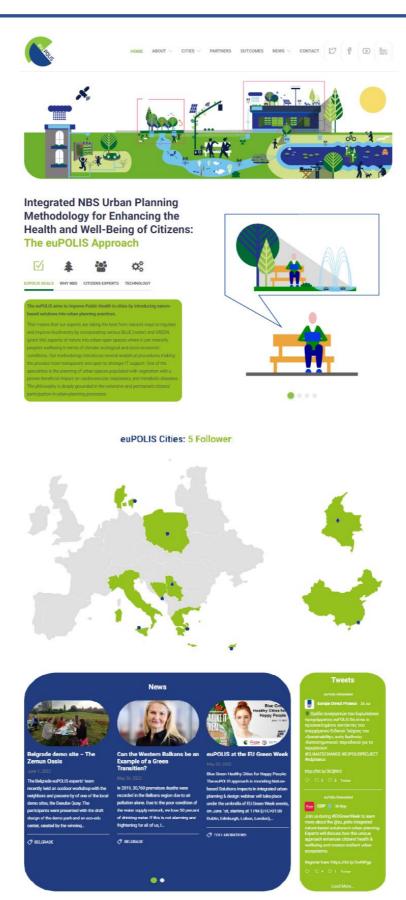

Figure 7: euPOLIS website Home page

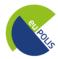

#### 3.2 About

The "About" page briefly describes the euPOLIS main concept and methodology, followed by an illustration and description of the Nature Based Solution (NBS) interventions.

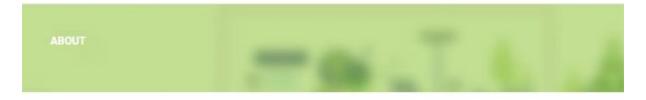

#### THE euPOLIS CONCEPT & METHODOLOGY

EuPOLIS' approach connects Nature Based Solution interventions for open public spaces with citizens' needs for improved public health and Well Being. The main concept and groups of NBS are presented in the following figure and implemented in our four demonstration sites.

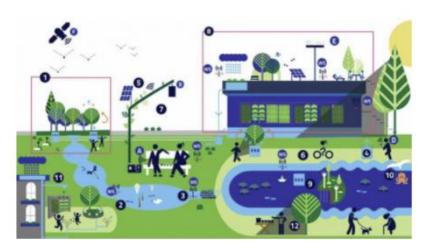

1. NBS-based MF pocket parks accessed by NBS locally conditioned pathways and shared spaces, 2. Waterway with mini biotope nodes, aquatic biodiversity = fed from groundwater aquifer or purified surface runoff, 3. NBS for surface runoff quality and pluvial flood management, 4. Groundwater abstraction for water, energy, greenery nexus, 5. MF NBS canopy for socializing, "recharging electronics", or "green bus stop" etc., 6. MF Live vegetation shaded waterfront promenade, 7. Air pollution abatement shrubs, trees and vertical green curtains, 8. Metabolic hub with MF ecotechnology demonstration/promotion, roof garden and art/cultural performance, 9. MF floating island, river water purification, 10. Coastal sea bottom marine aquatic biotope with euPOLIS-NBS, 11. MF euPOLIS Urban square/streetscape and other NBS (biotopes, sensory garden, waterfall, biodiversity & kitchen garden for socialising, recreation), 12. Space for NBS business activation and promotion

Figure 8: The euPOLIS website "About" page

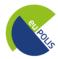

# 3.2.1 Quick Facts

The "Quick Facts" subpage, provides to the website visitors the main set of information regarding the euPOLIS project and its funding. This subpage also offers a sidebar with the project news and icons-links for social media engagement.

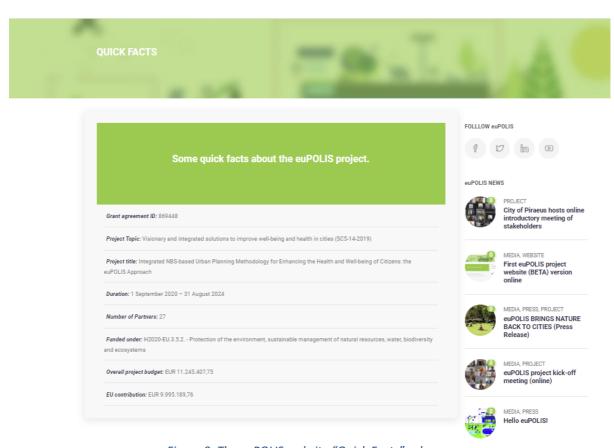

Figure 9: The euPOLIS website "Quick Facts" subpage

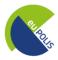

## 3.2.2 Objectives

The "Objectives" subpage describes the main eight objectives of the project. This subpage also offers a sidebar with the project news and icons-links for social media engagement.

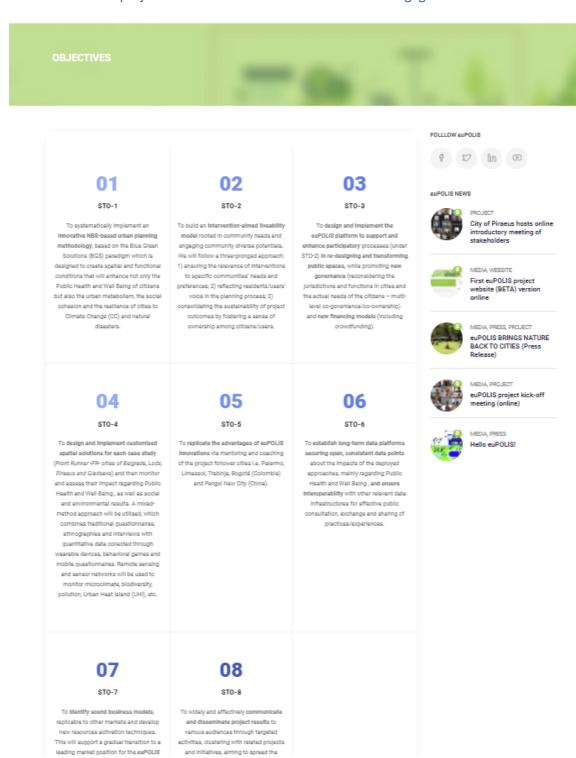

Figure 10: The euPOLIS website "Objectives" subpage

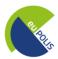

## 3.2.3 Work Packages

The "Work Packages" subpage outlines all project Work Packages, along with brief descriptions on their key objectives and deliverables.

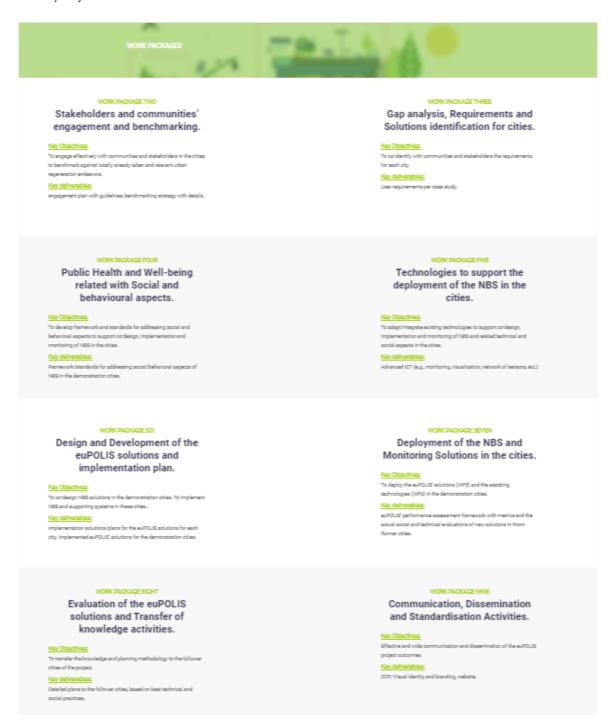

Figure 11: The euPOLIS website "Work Packages" subpage

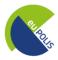

# 3.3 Cities

The "Cities" page was redesigned. It outlines the front runner and follower cities of the euPOLIS project and provides the opportunity to navigate to the pilot cities by clicking on the respective city logo. Moreover, an indicative photo of the city is shown when the cursor hovers over a city logo.

# Front Runner Cities: Lodz, Poland

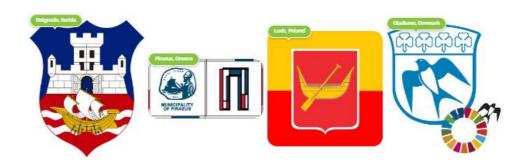

# **Follower European Cities**

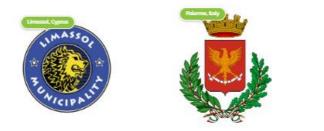

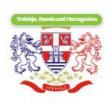

# **Follower International Cities**

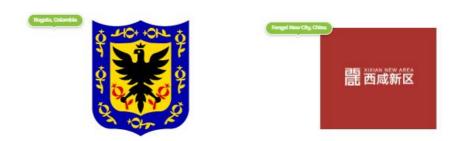

Figure 12: The euPOLIS website "Cities" page

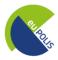

## 3.3.1 Front runner city page

The Front Runner City page was completely redesigned. It now offers 4 interactive counters that show information such as the total inhabitants, demonstration area inhabitants, the city area surface and the demonstration area surface, followed by an overview of the city information and a few indicative photos, along with a city logo and information regarding the city and the issues that create the needs for NBS solutions. Then, the demo area locations are indicated, followed by the NBS solutions that will be implemented in the city, utilizing an icon box slider to improve the aesthetics. Finally, some fun facts regarding the city are presented, followed by city-related news, while at the end of the page all the city logos are provided to offer quick navigation to another city page.

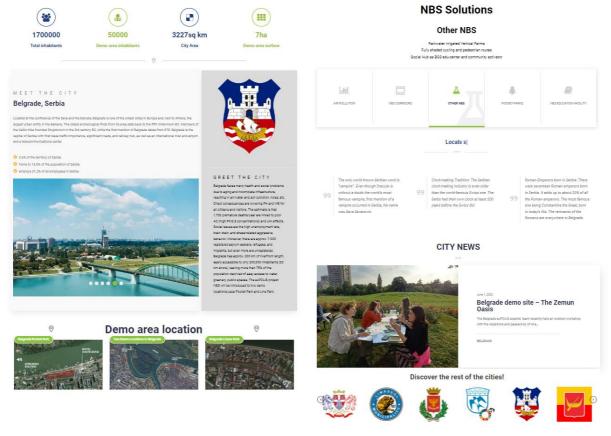

Figure 13: The euPOLIS website Front-Runner City subpage

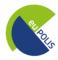

# 3.3.2 Follower city page

The Follower City page was completely redesigned. It now offers 4 interactive counters that show information such as the total inhabitants, demonstration area inhabitants, the city area surface and the demonstration area surface, followed by an overview of the city information and a few indicative photos, along with a city logo and information regarding the city and the issues that create the needs for NBS solutions. Then, the case study is briefly described, followed by some fun facts regarding the city. Then, a section offers the city-related news, while at the end of the page all the city logos are provided to offer quick navigation to another city page.

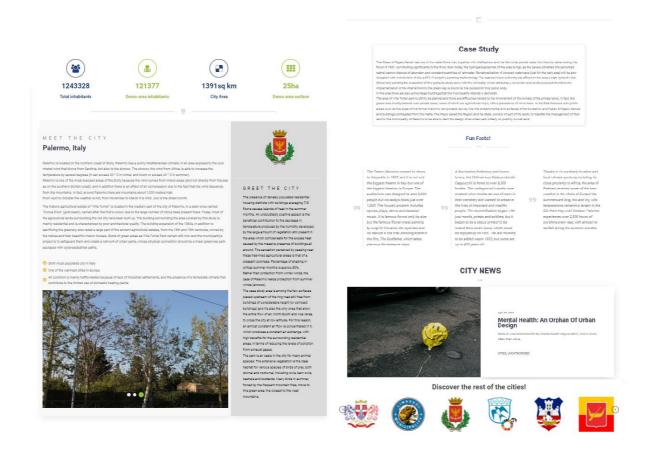

Figure 14: The euPOLIS website Follower City subpage

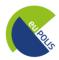

# 3.4 Partners

The "Partners" page outlines the euPOLIS project partners along with their logos and links to their respective websites.

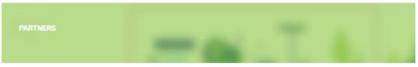

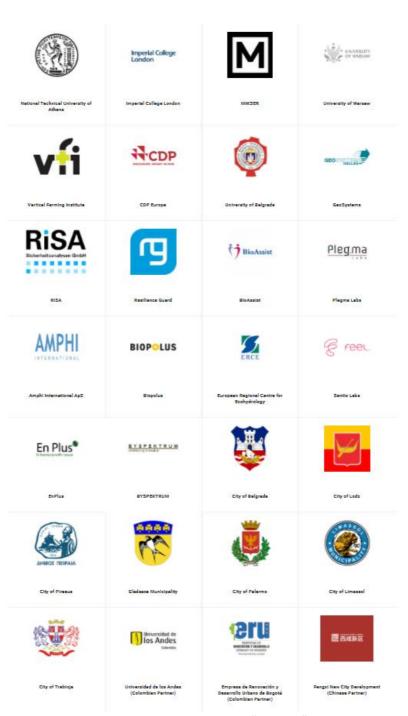

Figure 15: The euPOLIS website "Partners" page

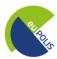

#### 3.5 Outcomes

The "Outcomes" page includes all the project outcomes, e.g. results, public deliverables, scientific publications and marketing material.

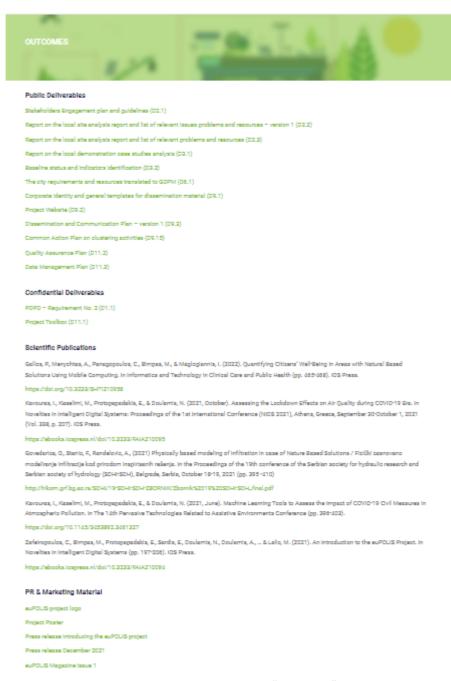

Figure 16: The euPOLIS website "Outcomes" page

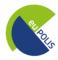

#### **3.6 News**

The "News" page is the main section where all relative project content will be disseminated, following a chronological hierarchy and a "blog" layout.

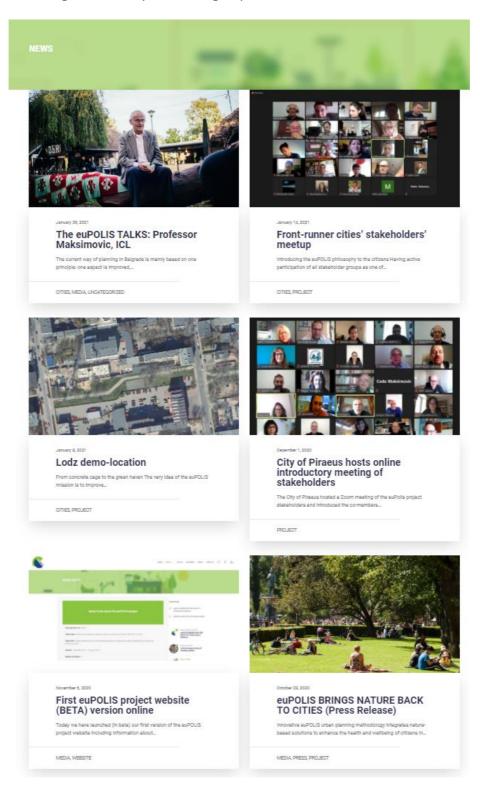

Figure 17: The euPOLIS website "News" page

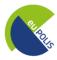

# 3.6.1 Newsletters

The "Newsletters" page was added during the second iteration of the project website and offers an overview of all the project newsletters, as well as the possibility to the visitor to be subscribed in the newsletter using a simple form.

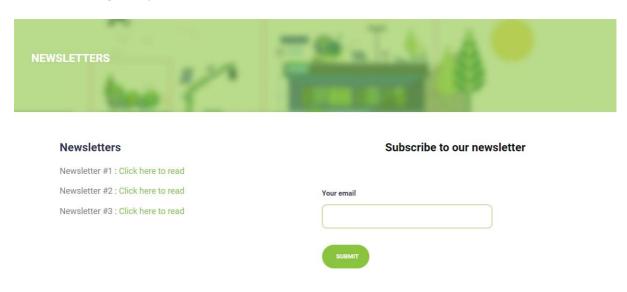

Figure 18: The euPOLIS website "Newsletters" page

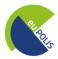

#### 3.6.2 **Events**

The "Events" page was created during the second iteration of the project website. It offers a timeline of the euPOLIS planned events.

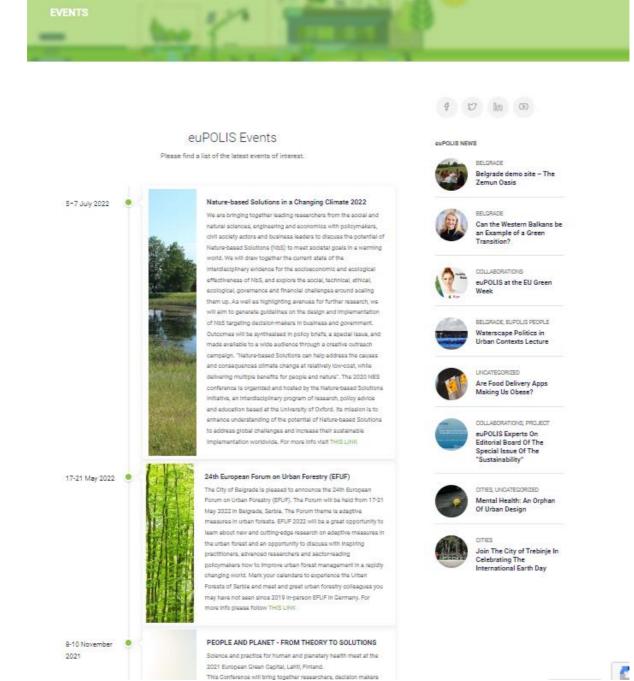

Figure 19: The euPOLIS website "Events" page

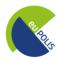

#### 3.7 Contact

The "Contact" page offers to the visitors the opportunity to reach out and contact the project partners by means of an online form. Moreover, it contains information on the project coordinator, the dissemination manager, the technical manager and the website manager. GDPR compliance will be ensured by adding a plugin which will inform the website visitors about the information that is collected, specifying that their information will only be used for the purposes of this project communication. Accordingly, we will have a checkbox to ask for their consent.

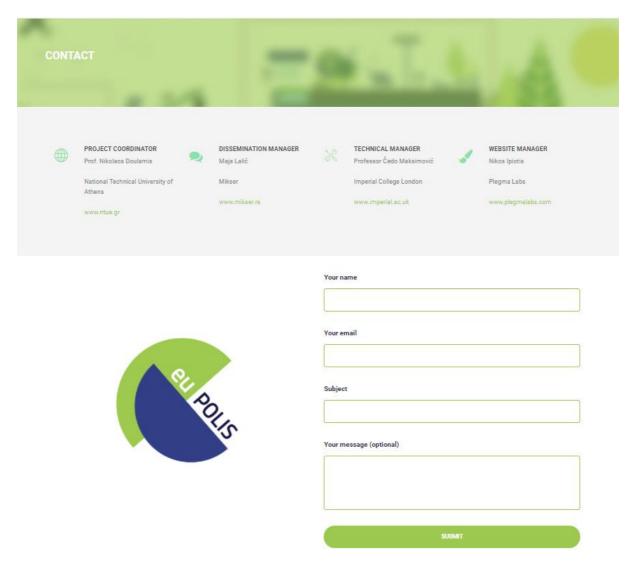

Figure 20: The euPOLIS website "Contact" page

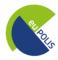

# 3.8 Footer (global)

The "Footer" section is global (i.e. it is a steady bottom section across the website and the different pages and subpages). It was redesigned during the third iteration of the project website to be smaller and intuitive. It contains useful information on the euPOLIS project, such as the project EU funding information, contact details, along with interactive features, such as social media buttons which change color while hovering and a newsletter subscriptions button.

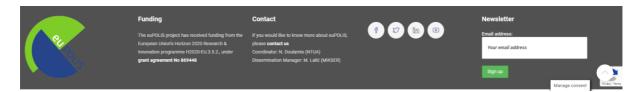

Figure 21: The euPOLIS website "Footer"

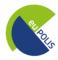

# 4 Accessibility

The euPOLIS website is properly designed for people with disabilities. In order to make the website widely accessible, we have installed the 'One Click Accessibility' plugin, which offers a toolbar toggling that provides additional features to the end user, such as:

- Resize font (increase text size /decrease text size)
- Grayscale
- Negative Contrast
- High Contrast
- Light Background
- Links Underline
- Readable Font (changes the font)

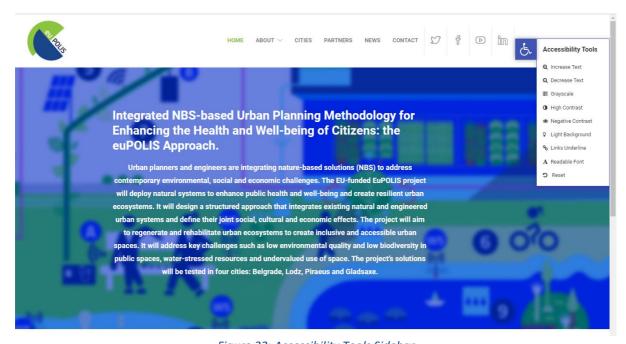

Figure 22: Accessibility Tools Sidebar

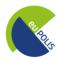

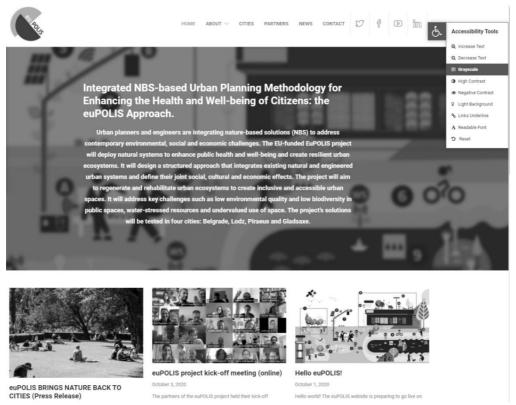

Figure 23: Greyscale visualization for improved accessibility

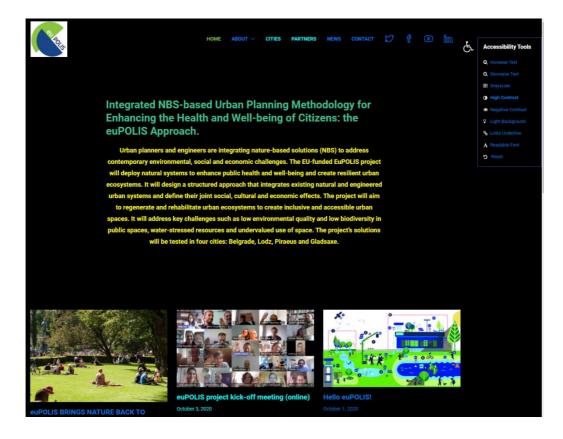

Figure 24: High contrast visualization for improved accessibility

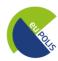

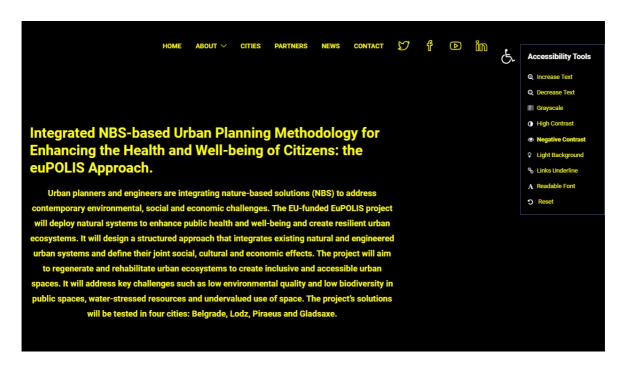

Figure 25: Negative contrast visualization for improved accessibility

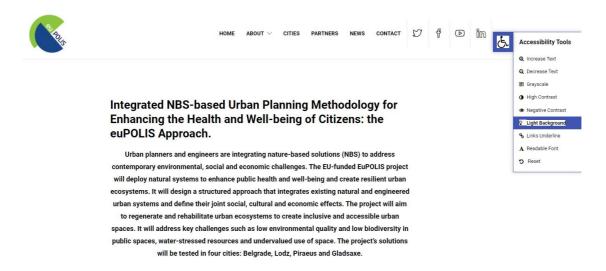

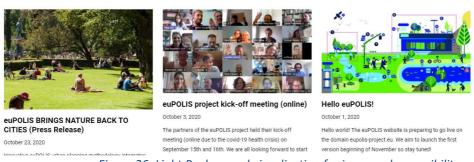

Figure 26: Light Background visualization for improved accessibility

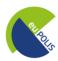

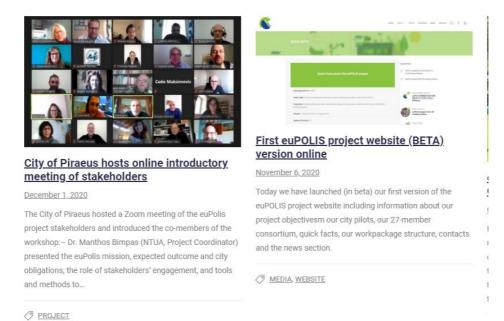

Figure 27: Links underline visualization for improved accessibility

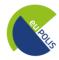

#### 5 Conclusions

Deliverable D9.2, namely "Project Website", which was developed within the Work Package 9: Communication, Dissemination and Standardization activities, by the responsible partner PLEGMA LABS, aims to deliver and describe the euPOLIS project website, which has been designed and implemented in order to act as the main dissemination project tool towards the target audiences.

The website content has already been through 2 major iterations and will be continuously updated as the project implementation progresses, and new categories (such as publications, public deliverables etc.) will be added respectively. The news section contains a dynamic content that will be directly linked to the projects' social media channels (i.e. Facebook, Twitter, Linkedin, and Youtube) thus creating awareness, as well as increasing interactivity. All major project activities, such as meetings, workshops and events, as well as project results, will be documented and presented to the website visitors, enhancing the project's visibility. Finally, we will regularly track and monitor the usage of the website content by utilizing the "Google Analytics" tool, which has been installed throughout our content management system.

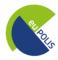

# **6** References

- i https://www.hetzner.com/
- ii <a href="https://wordPress.org/">https://wordPress.org/</a>
- iii https://themeforest.net/item/jevelin-multipurpose-premium-responsive-WordPress-theme/14728833
- iv https://amp-wp.org/
- v https://contactform7.com/
- vi https://WordPress.org/plugins/contact-form-7-style/
- vii http://smashballoon.com/custom-twitter-feeds/
- viii https://www.monsterinsights.com/
- ix http://www.mc4wp.com
- x https://logichunt.com/product/WordPress-logo-slider/
- xi https://wpaccessibility.io/
- xii https://www.sliderrevolution.com/
- xiii http://unyson.io/
- xiv https://yellowpencil.waspthemes.com/
- xv https://wordpress.org/plugins/interactive-geo-maps/